Чтобы просмотреть запросы, которые пользователи вводили для поиска информации по базе знаний:

- Войдите в Панель администратора.
- Откройте раздел **Журнал**.
- Перейдите на вкладку **Поиск**.

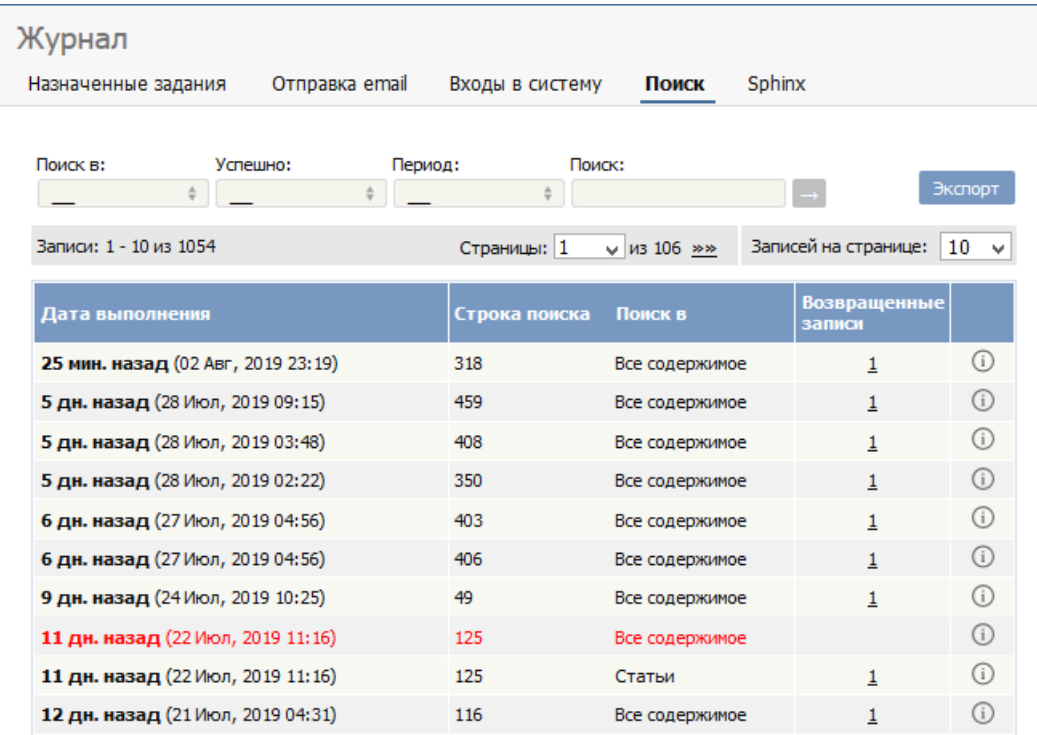

Информация, отображаемая на экране, показывает:

- Дату и время поискового запроса
- Строку, введенную пользователем для поиска
- Категорию, в которой выполнялся поиск
- Количество возвращенных записей.

Информацию в таблице можно фильтровать по:

- Категории базы знаний
- Успешности выполнения поиска
- Временным периодам совершенных поисковых запросов
- По определенной строке поиска.

Примечание: Для просмотра информации в журнале необходимо иметь права администратора.

Функция доступна <sup>с</sup> версии 4.0 <sup>и</sup> выше

----------------------------------------------------------------------

ID статьи: 318 Последнее обновление: 5 мая, 2021 Обновлено от: Черевко Ю. Ревизия: 4 Руководство пользователя v8.0 -> Журналы -> Отслеживание поисковых запросов <https://www.kbpublisher.com/ru/kb/entry/318/>